## Tonttihaku tapahtuu Muuramen Karttapalvelun kautta osoitteessa [https://kartta-muurame.sitowise.com](https://kartta-muurame.sitowise.com/)

karttapalveluun pääsee myös Muuramen kunnan nettisivujen www.muurame.fi oikeasta yläreunasta:

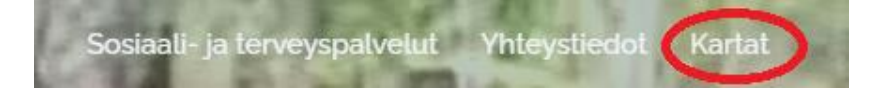

## Sivun vasemmasta reunasta avataan "Aineistot"

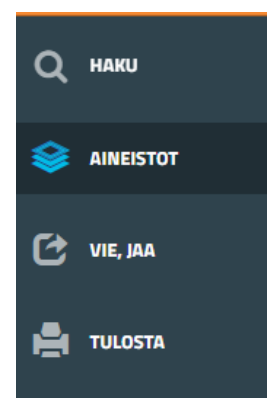

Tonttihaku löytyy Aineistojen alta valikosta **Myytävät ja vuokrattavat tontit.** 

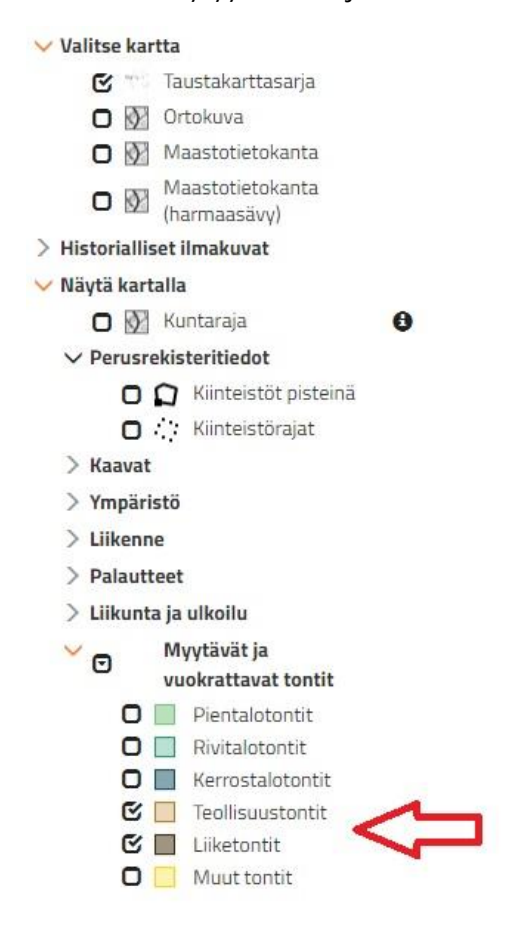

Valintaruutuja aktivoimalla kartalle saa näkyviin myytävien tonttien rajaukset.

Hiiren kursorin osuessa tontiin saa näkyviin perustietoja tontista.

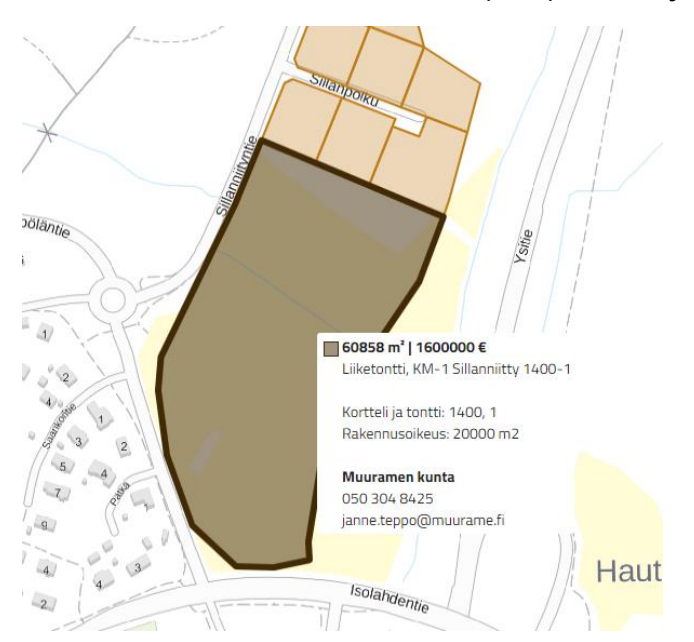

Klikkaamalla hiirellä tontin rajausta, sivun oikeaan reunaan aukeaa tarkemmat tiedot tontista ja hakulomakkeen täyttömahdollisuus.

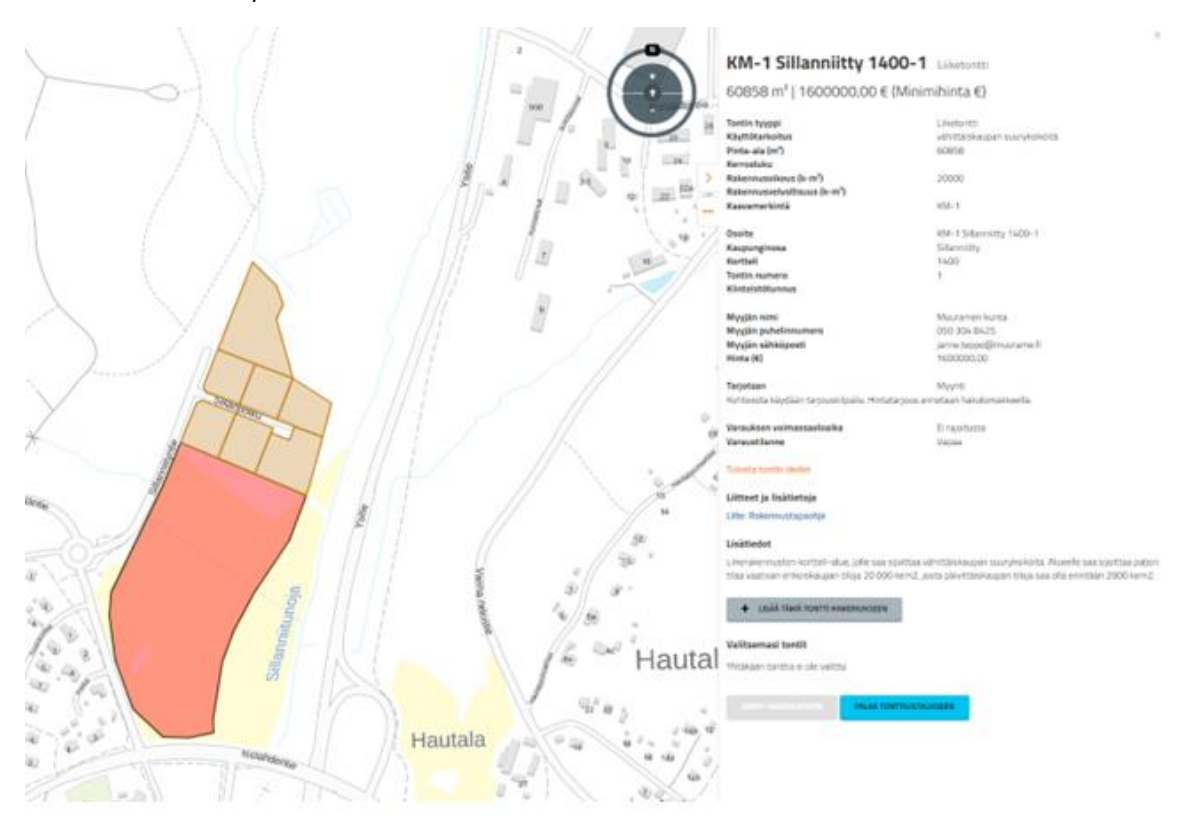

Tonttia voi hakea painamalla painiketta "Lisää tämä tontti hakemukseen":

+ LISÄÄ TÄMÄ TONTTI HAKEMUKSEEN

Sen jälkeen hakemukseen voi lisätä kartalta muita tontteja samalla kertaa tai edetä hakemuksessa eteenpäin valitsemalla "Siirry hakemukseen", jolloin aukeaa varsinainen hakulomake täytettäväksi.

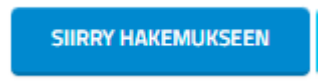

Hakulomakkeella on tärkeää huomata valita kohtaan "Haen tonttia" hakijatyypiksi **"Yrityksen puolesta".**

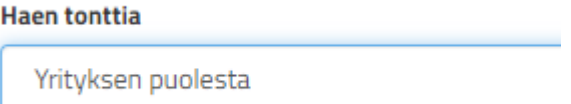

Ennen hakemuksen täyttämistä kannattaa perehtyä teollisuus- ja liiketonttien luovutusperiaatteisiin: <https://www.muurame.fi/palvelut/yritystontit/>

Hakemuslomakkeella vastataan luovutusperiaatteiden mukaisiin kysymyksiin liittyen mm. työllisyysvaikutuksiin ja elinkeino- ja palvelurakenteen täydentämiseen, sekä rakennusaikatauluun.

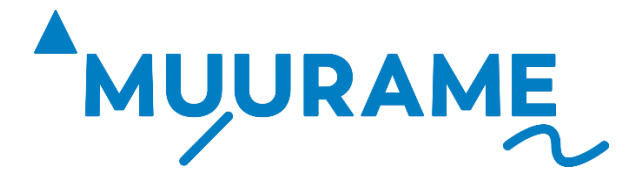